# FW2-KEYPAD

## 8/9F

2 WAY KEYPAD CONTROL FOR SERENITY

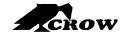

ELECTRONIC ENGINEERING LTD.

#### PRODUCT DESCRIPTION

This is a two -way Wireless keypad product (FW2-Serenity wireless keypad)

- Full wireless device based on FW2 RF protocol.
- The device UI(User Interface) contains: Graphical Display(LCD), 22 numerical/functional keys, tamper, sound peripheral (buzzer) and RFID with proximity accessory.
- Low power device that mainly uses batteries, but with option to be supplied by main power.
- The SW application based on Serenity Generic Logic mechanism
- Full programming support.

### KP OPERATIONAL MODE SELECTION

This action must be taken before Learning process (pairing) of the FW2 keypad.

There are 2 operational modes:

<u>Power mode 1:</u> The KP is waked up on any alarm/trouble event that are sent from CP(default).

<u>Power mode 2:</u> The KP is not waked up on any event

To select **PWR mode 1**, please Insert a battery to serenity wireless keypad while pressing the "P" key, the wireless keypad will display the HW,SW version and PWR mode -1 screen for 4 sec ,backlight off.

To select **PWR mode 2**, Insert a battery to serenity wireless keypad while pressing the "E" key, the wireless keypad will present the HW,SW version and PWR mode -2 screen for 4 sec, backlight off.

Please select your operational mode

5

### **KEYS AND FUNCTIONS**

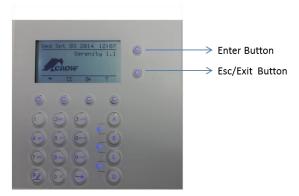

### LEARNING PROCESS (PAIRING PROCESS).

Note: this process will be taken after operation mode selection which describes in section 3.

**Learning keypad:** <u>Using CP and FW2-Serenity wireless keypad:</u>

- 1. Insert a battery to the FW2-Serenity wireless keypad ->massage in wireless serenity screen "keypad not paired with control panel! ->
- 2. Enter to CP Installer mode, Psinstaller code>E-> Enter command P379E8 'Pairing keypad', select required wireless keypad for learning, Press √ to start.
- 3. The serenity wireless keypad send learn message every 2 sec, C.P will display "complete" message on a successful learning process ->Keypad waiting for connection ->exit from installer mode.

Remove (delete) wireless keypad.

- Enter Installer mode P<installer code>E.
- Enter P381- select keypad number and press the enter key to remove keypad, check serenity CP doesn't response to the FW2-Serenity wireless keypad

7

8

10